Home > content > Beyond [Beyond Linux from Scratch](http://www.tuxmachines.org) (Ifs - part3)

## [Be](http://www.tuxmachines.org/)y[ond](http://www.tuxmachines.org/node) Beyond Linux from Scratch (lfs - part3)

By srlinuxx Created 05/09/2005 - 6:07pm Submitted by srlinuxx on Monday 5th of September 2005 06:07:4 Fired under Linux [1] HowTos[2] -s [3]

[4]In continuing with my Linux From Scratch series with Part 3, I present my adventures in setting up [more product](http://www.tuxmachines.org/images/blfsp3/desktop01.jpg)ive desktop system. Up until this point I have concentrated on just getting the basiong system<sup>[5]</sup> in place and later installin*g and a window manage*ß]. Today we strike out on our own some as we venture out of the docbook to go beyond Beyond Linux from Scratch.

Picking up where I left o[f](http://www.tuxmachines.org/node/2482) t[ast time\[6\], without kde](http://www.tuxmachines.org/node/2482)'s ksnapshot I was going to need some way to take screenshots. I remembered Imagemagick contains the "import" tool, but I also remembered scrot. Scrot is a small, easy-to-compi utility that would meet my needs. So, that was the route I took. Download [7] and scrot [8].

Then it's as simple as:

tar -zxvf giblib-1.2.4.tar.gz cd giblib-1.2.4 ./configure --prefix=/usr && make su to root make install

And do the same with scrot:

./configure --prefix=/usr && make su to root make install

Then at the cli, one can take screenshots using a command something like this: scrot -d 6 desktop.jpg

In this example the option "-d" is delay in seconds. My command delays taking the screenshot for 6 seconds, givin one time to open menus or whatever.

My friend wrote me on the day, actually right about the same time, I published my Part 2[6] and sent screenshots of a window manager he installed probably more as a joke than anything. To his surprise I wrote back and said "ho cuuute!" I had fluxbox installed already, but my next course of action was to **Fistallox Desktop Environmet 9**]. I googled for the site and downloaded the required library and ede package[s. I followe](http://www.tuxmachines.org/node/2482)d the Inow-to [10] and they installed in about 5 minutes with no issue. And I can really say that I'm enjoying it. To make icons, one rig clicks the desktop, chooses "New desktop item" and fills in the blanks. Ede [comes with a few icons in it's](http://ede.sourceforge.net/page/) package, that's handy. To set a wallpaper, right click the desktop and choose "Background S[ettings," and brow](http://ede.sourceforge.net/page/documentation)se to the des wallpaper. Of course it has all these menu entries for which I don't have applicati**Antually a few have the** corresponding apps and I installed a few. But just when I was thinking "if it just had some other desktops..." I find it does. In the panel there's an icon of an indistinguishable image that allows one to choose another desktop. I find t little inconvenient as one has to click twice to reach the other desktop, but at least it's there. Included are settings f the fonts, colors and windecs. There are other themes on the website.

So, for a nice little light desktop that takes about 5 minutes to install:

Download: the efltk library[11] and the Equinox Desktop Environment package].

tar -jxvf efltk-2.0.5.tar.bz2 cd efltk-2.0.5 ./configur[e --prefix=/usr -](http://prdownloads.sourceforge.net/ede/efltk-2.0.5.tar.bz2?download)-disable-my[sql --disable-unixODBC --enable-xft &](http://prdownloads.sourceforge.net/ede/ede-1.0.4.tar.bz2?download)& make su to root make install

tar -jxvf ede-1.0.4.tar.bz2 cd ede-1.0.4 ./configure --prefix=/usr && make su to root make install

Then either type: /usr/X11R6/bin/xinit /usr/bin/startede or put startede in your  $\sim$ /.xinitrc file to start it.

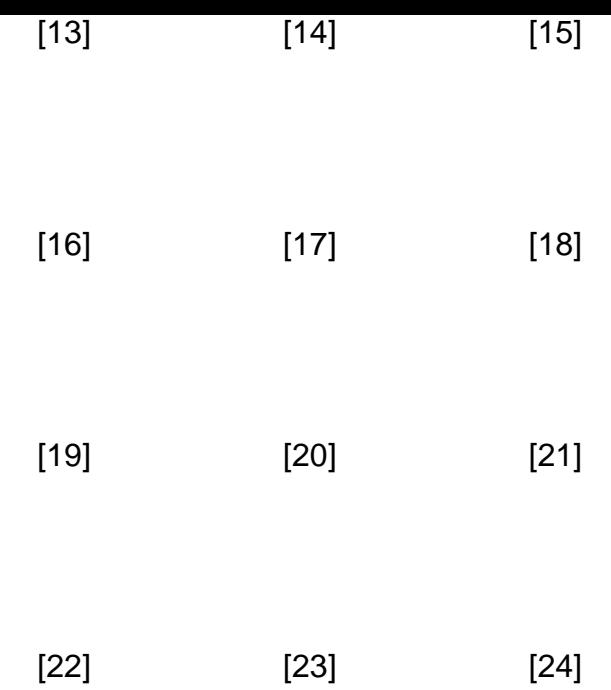

[In case you n](http://www.tuxmachines.org/images/blfsp3/icons.jpg)otic[ed in my scre](http://www.tuxmachines.org/images/blfsp3/icons1.jpg)ens[hots the outpu](http://www.tuxmachines.org/images/blfsp3/icons2.jpg)t of:

```
configuration error - unknown item 'OBSCURE_CHECKS_ENAB' (notify administrator)
configuration error - unknown item 'CRACKLIB_DICTPATH' (notify administrator)
configuration error - unknown item 'PASS_CHANGE_TRIES' (notify administrator)
configuration error - unknown item 'PASS_ALWAYS_WARN' (notify administrator)
```
[25] That's one little bug to which I hadn't paid too much attention at the time  $\frac{d}{d} \sin \frac{w}{dt}$  up[6], [but it's easily](http://www.tuxmachines.org/images/blfsp3/menu3.jpg) fixed by editing out those lines in the /etc/login.defs file, as those functions are now handled by PAM. They're harmless and I'd been too lazy to fix it before the screenshots and now I'm too laz...er... busy to redo the screenshots.

Next order of business was setting up a word processor or office application. My sources directory had become qu large and at this point I found I was going to have to delete what was in it. Freeing up over 3 GB, I preceded with t download of latest version of OpenOffice.org at the time - beta 2 of 2.0. But what a mess I found. The binary packa was all rpms at the time and source package was about 100 different directories with no central configure script or makefile. I wasn't about to spend all day cd into each of those and doing the dance, so I downloaded the ial of TextMaker[26]. I really like this program, too bad it costs 50 bucks. And of course I have vim and nano installed, so hopefully by the time the textmaker trial is up, OpenOffice.org will have a decent package for us who don't have rp installed. The installation of TextMaker is simply a matter of untaring/uncompressing the downl[oaded tar.gz in](http://www.softmaker.com/english/tmldemo_en.htm)to ou [directory o](http://www.softmaker.com/english/tmldemo_en.htm)f choice and the start binary is called tml. So unless you put that directory in your path, you will need the command to start it.

For example in my case that would be:

## /usr/local/textmakertrial/tml .

...Or actually I made a desktop icon to that for me. FYI, the BLFS handbook does contain full instructions for instal OpenOffice-1.1.4.

[I soon grew tired](http://www.tuxmachines.org/images/blfsp3/editors.jpg) of the little xterm and decided it was time to install Eterm. It was merely a matter of installing libas and then Eterm. No problems there and now I could use my "myeterm" script to which I've grown quite spoiled. Ete is my favorite terminal emulator because you can customize it so easily. If you wish to use Eterm:

download: the libast library[28] and

tar -zxvf libast-0.6.1.tar.gz cd libast-[0.6.1](http://www.eterm.org/download/libast-0.6.1.tar.gz) ./configure --prefix=/usr && make su to root make install

download:Eterm[29] and

tar -zxvf Eterm-0.9.3.tar.gz cd Eterm-[0.9.3](http://www.eterm.org/download/Eterm-0.9.3.tar.gz) ./configure --prefix=/usr && make su to roo make install

The command I use to start mine so that it'll look like the terminal is running on the background (transparent with r windec or scrollbars etc.) is this:

Eterm --trans -g 75x25 -f white -F '-\*-lucidatypewriter-medium-r-normal-sans-16-

\*-\*-\*-\*-\*-\*-\*' -O --tint=#ffffff --shade 0 --borderless --scrollbar-popup --

scrollbar-floating --scrollbar no --double-buffer -a "toggles buttonbar false"

If you are like me, there is nothing more annoying than booting a system to do some work and notice that your tim off by 15 minutes or even 6 hours. There should be a law against an OS changing anything in the bios!!! This is ar petpeeve of mine. To quietly handle this problem, I enlist the services of ntpdate. The instructions for installing NT 4.2.0 are included in the BLFS docbook and work quite well. Follow those, and then instead of running the ntpd all time, we can just use the included utility ntpdate. You can run ntpdate as a stand alone command any time you wi any terminal, set it up to run periodically as a cron job, or as I do as a boot time service. After your ntp package ins forego the configuration instructions unless

you're needing to supply time service to your network. Instead:

nano /etc/rc.d/init.d/ntpdate and simply type and save as root:

/usr/sbin/ntpdate -b time.nist.gov

Then as root issue the following commands to make it executable and run at boot:

chmod ug+xr /etc/rc.d/init.d/ntpdate ln -s /etc/rc.d/init.d/ntpdate /etc/rc.d/rc3.d/S22ntpdate

You may even wish to adjust your bios time, and in which case you can add on the next line in your /etc/rc.d/init.d/ntpdate file:

The -b switch tells ntpdate to use 'settimeofday' instead of the 'adjtime', which I'm convinced is a curse from satan himself (no hate mail please). And the --systohc for hwclock tells it to set the bios time to our new adjusted system

For image manipulation, Gimp is outlined in the BLFS docbook, but if you follow it word for word, it won't be able to decode jpegs. So, modify their suggestions to:

./configure --prefix=/usr --sysconfdir=/etc --disable-print && make

And as a bonus, the menu entry in Ede now works.

[30]

Some other applications from t**BLFS docbook**[31] one might need are: unzip, which, and openssh. The instructions [work well for the](http://www.tuxmachines.org/images/blfsp3/gimp.jpg)se.

For a backup and the availabili[ty of xffm, I de](http://www.linuxfromscratch.org/blfs/download.html)cided to include xfce4 as well. For the sake of brievity I don't think I'll outline each and every command used, as this is quite a collection of modules. However, download the kage [32]. With the xfce4 package uncompressed you will find many directories containing the required library and base install as well as the different modules that you might like. Just cd into each one of interest and do the configure, n make install routine. A graphical installer is available as well, although it installs an older versi[on and the sit](http://mesh.dl.sourceforge.net/sourceforge/xfce/xfce-4.2.2-src.tar.bz2)e is in German.

> [33] [34]

[I use bash for m](http://www.tuxmachines.org/images/blfsp3/xfce.jpg)y fil[e manager, but it'](http://www.tuxmachines.org/images/blfsp3/xfce1.jpg)s always nice to have a graphical version available. A real nice and extremely useful one is emelfm[35]. You can download here[36]. Installation is easy peasy, just

tar -zxvf emelfm-0.9.2.tar.gz cd emelfm-[0.9.2](http://emelfm.sourceforge.net/) make su to root make install

Note however, the executable will be located in /usr/local/bin.

[37]

So at this point we have our basic system with X and nvidia graphic drivers, three window managers from which to [choose, xffm and](http://www.tuxmachines.org/images/blfsp3/filemgr.jpg) emelfm for file management, mozilla and opera for browsing, news and email, feh, iv, and gimp f

[40]

[You may not kno](http://www.tuxmachines.org/images/blfsp3/net.jpg)w this about me, but I have to have xawtv. I've tried a lot of tv applications over the years, but nor stack up to the stability and resource overhead of xawtv. So the next order of business was installing xawtv. This i the daunting task it once was before the kernel included bttv drivers. Now it's just simply a matter of enabling supp in the kernel and installing xawtv. Xawtv is a fairly straight forward compile. Downloady [41] and tv-fonts [42].

tar -jxvf tv-fonts-1.1.tar.bz2 cd tv-fonts-1.1 ./configure --prefix=/usr && make su to root make install then: tar -zxvf xawtv-3.94.tar.gz cd xawtv-3.94 ./configure --with-x --enable-gl --enable-quicktime -with-xvideo --with-alsa --prefix=/usr && make su to root and make install

You'll need a configuration file, ~/.xawtv, and if you don't have one, here's an exerpt of mine for an example:

```
[global]
f_{\text{req}} = us - cable[defaults]
input = Television
norm = NTSC
[WKRN (2)]
channel = 2[VMP (3)]
channel = 3[WSMV (4)]
channel = 4[WTVF (5)]
channel = 5
```
meant downloading all the libraries and codecs from many many sources and reading a long doc to get all the flags to use during compile time. This became obsolete with distros like pclos, gentoo, and some others. All this to say, I'm little rusty in this area. But thankfully the BLFS has the instructions in their docbook and a lot of the codecs are bur together in one (or two) package(s). And of course, it went without a hitch. Using the information in the instruction can now watch any movie file I run into.

> [43] [44]

[Also included in](http://www.tuxmachines.org/images/blfsp3/mplayer4.jpg) the [multimedia sectio](http://www.tuxmachines.org/images/blfsp3/xawtv-2.jpg)n of the docbook are xmms and cdrecording applications and tools. At the ris repeating myself, the instructions work wonderfully in these areas as well and I recommend just following the instructions.

As of now, I have a fairly complete system all compiled from scratch and taking up about 1.3 gig of space. It boots less than 30 seconds and performs very well. It's fast and stable. More than that is the satisfaction and sense of accomplishment that can come from completion or near completion of a daunting task. I found the whole experien quite fullfilling, educational and fun. I can't encourage you enough to visltithe from Scratch website[5] and download your instruction book today.

Part 2[6] <u>Part 1[5]</u>

Linux HowTos-s

[46]

[Source URL:](http://www.tuxmachines.org/images/blfsp3/ede7.jpg) http://www.tuxmachines.org/node/2521

[Links:](http://www.tuxmachines.org/taxonomy/term/63)

- [1] http://ww[w.tuxmachines.org/taxonomy/term/63](http://www.tuxmachines.org/node/2521)
- [2] http://www.tuxmachines.org/taxonomy/term/98
- [3] http://www.tuxmachines.org/taxonomy/term/102
- [4] http://www.tuxmachines.org/images/blfsp3/desktop01.jpg
- [5] http://www.tuxmachines.org/node/1715
- [6] http://www.tuxmachines.org/node/2482
- [7] http://linuxbrit.co.uk/downloads/giblib-1.2.4.tar.gz
- [8] http://linuxbrit.co.uk/downloads/scrot-0.8.tar.gz
- [9] http://ede.sourceforge.net/page/
- [10] http://ede.sourceforge.net/page/documentation
- [11] http://prdownloads.sourceforge.net/ede/efltk-2.0.5.tar.bz2?download
- [12] http://prdownloads.sourceforge.net/ede/ede-1.0.4.tar.bz2?download
- [13] http://www.tuxmachines.org/images/blfsp3/ede.jpg
- [14] http://www.tuxmachines.org/images/blfsp3/ede6.jpg
- [15] http://www.tuxmachines.org/images/blfsp3/apps.jpg

[16] http://www.tuxmachines.org/images/blfsp3/ede2.jpg [17] http://www.tuxmachines.org/images/blfsp3/ede3.jpg [18] http://www.tuxmachines.org/images/blfsp3/ede4.jpg [19] http://www.tuxmachines.org/images/blfsp3/menu.jpg [20] http://www.tuxmachines.org/images/blfsp3/menu1.jpg [21] http://www.tuxmachines.org/images/blfsp3/menu2.jpg [22] http://www.tuxmachines.org/images/blfsp3/icons.jpg [23] http://www.tuxmachines.org/images/blfsp3/icons1.jpg [24] http://www.tuxmachines.org/images/blfsp3/icons2.jpg [25] http://www.tuxmachines.org/images/blfsp3/menu3.jpg [26] http://www.softmaker.com/english/tmldemo\_en.htm [27] http://www.tuxmachines.org/images/blfsp3/editors.jpg [28] http://www.eterm.org/download/libast-0.6.1.tar.gz [29] http://www.eterm.org/download/Eterm-0.9.3.tar.gz [30] http://www.tuxmachines.org/images/blfsp3/gimp.jpg [31] http://www.linuxfromscratch.org/blfs/download.html [32] http://mesh.dl.sourceforge.net/sourceforge/xfce/xfce-4.2.2-src.tar.bz2 [33] http://www.tuxmachines.org/images/blfsp3/xfce.jpg [34] http://www.tuxmachines.org/images/blfsp3/xfce1.jpg [35] http://emelfm.sourceforge.net/ [36] http://emelfm.sourceforge.net/emelfm-0.9.2.tar.gz [37] http://www.tuxmachines.org/images/blfsp3/filemgr.jpg [38] http://www.tuxmachines.org/images/blfsp3/iv.jpg [39] http://www.tuxmachines.org/images/blfsp3/feh.jpg [40] http://www.tuxmachines.org/images/blfsp3/net.jpg [41] http://dl.bytesex.org/releases/xawtv/xawtv-3.94.tar.gz [42] http://dl.bytesex.org/releases/tv-fonts/tv-fonts-1.1.tar.bz2 [43] http://www.tuxmachines.org/images/blfsp3/mplayer4.jpg [44] http://www.tuxmachines.org/images/blfsp3/xawtv-2.jpg [45] http://www.linuxfromscratch.org/ [46] http://www.tuxmachines.org/images/blfsp3/ede7.jpg